## **[SFTP terminálban …](http://pingvinesblog.bzo.hu/blog/sftp-terminalban/)**

# **Hogyan tudunk fel vagy letölteni, mappákat használni SFTP-vel Linux Terminál használatával.**

Az sFTP (secure File Transfer Program) egy biztonságos fájlátviteli lehetőség, amit az SSH protokoll tesz biztonságossá.

## **Távoli csatlakozás sFTP Szerverhez**

#### \$ sftp username@sftpszerver

Miután bejelentkezett a távoli állomáson, futtathat interaktív sFTP-parancsokat az alábbi példák szerint:

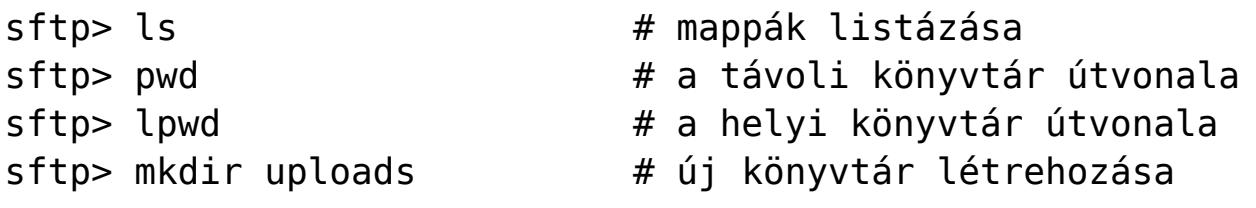

 $\pmb{\times}$ 

## **Mappák feltöltése sFTP-vel**

```
sftp> put -r Tecmint.com-articles
sftp> mkdir Tecmint.com-articles
sftp> put -r Tecmint.com-articles
```
 $\pmb{\times}$ 

#### **Könyvtár feltöltése SFTP használatával**

Az eredeti fájladatok, idők megtartásához a -p kapcsolót kell használnunk.

sftp> put -pr Tecmint.com-articles

### **Hogyan töltsünk le mappákat sFTP használatával**

Használjuk a **get** parancsot és az -r azaz rekurzív kapcsolót:

```
sftp> get -r fstools-0.0
```
 $\pmb{\times}$ 

Ha készen vagyunk a le és feltöltésekkel, jelentkezzünk ki a kapcsolatból:

sftp> bye Vagy sftp> exit

Remélem segítettem